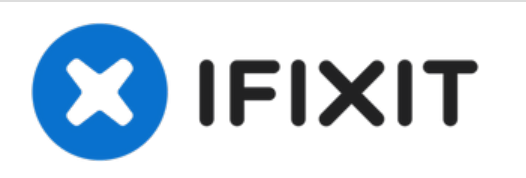

# **Reemplazo del módulo de memoria Dell Vostro 1450**

Escrito por: Johnathan Hammond

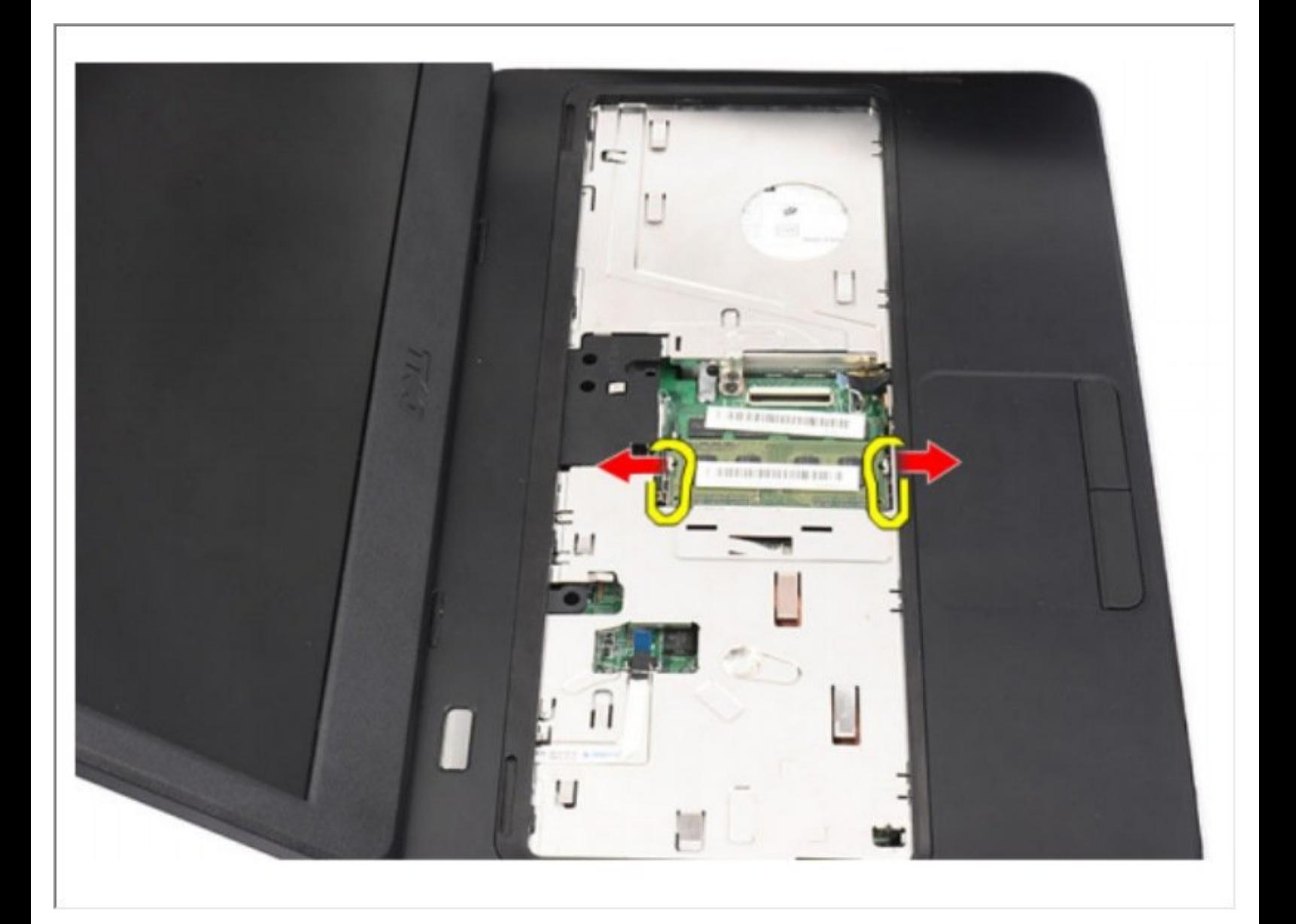

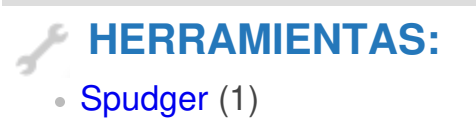

#### **Paso 1 — Batería**

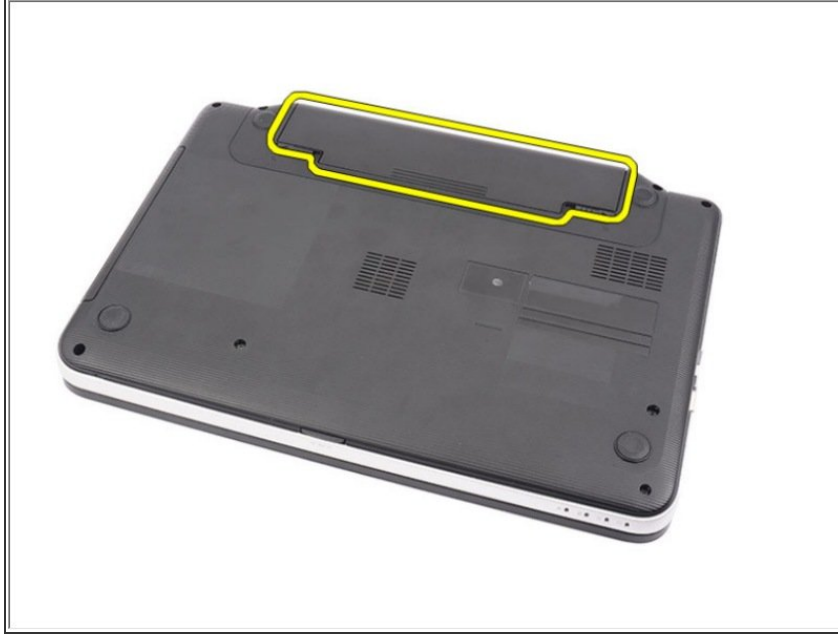

Deslice los pestillos de liberación para desbloquear la batería.  $\bullet$ 

## **Paso 2**

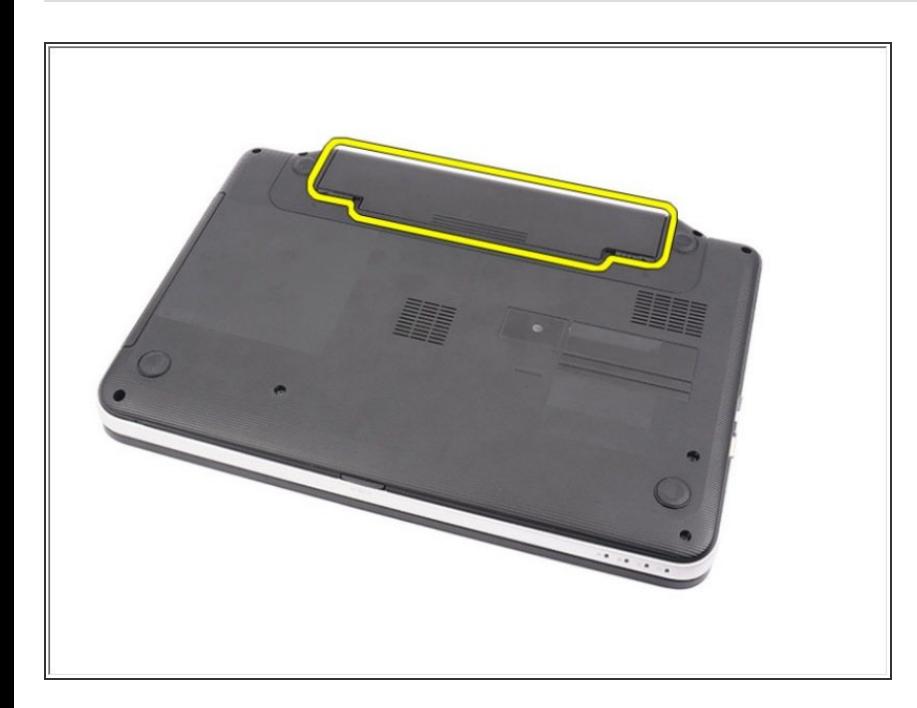

Deslice la batería y retírela de la computadora.

## **Paso 3 — Teclado**

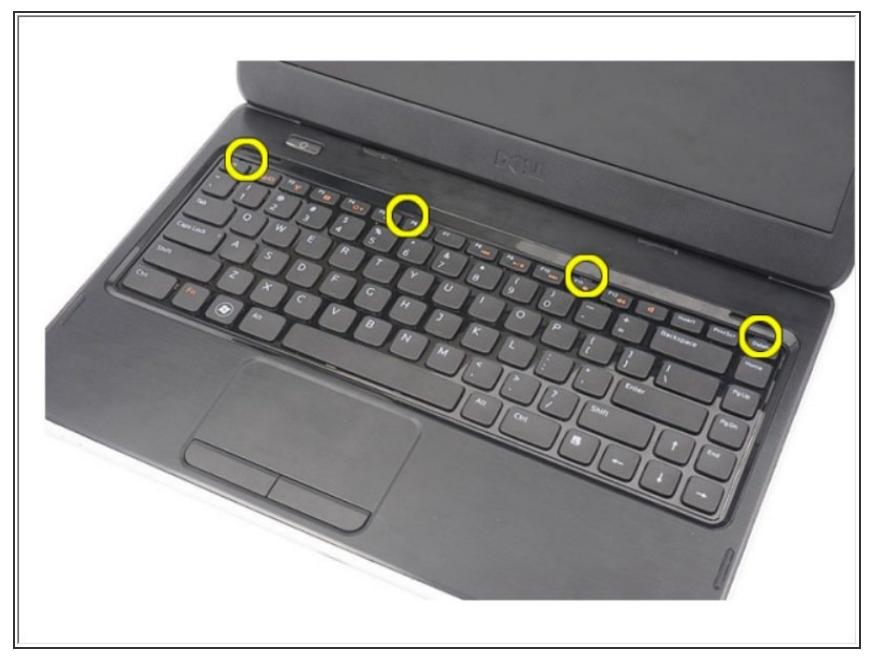

Levante para liberar los cuatro primeros broches que aseguran el teclado a la computadora.  $\bullet$ 

#### **Paso 4**

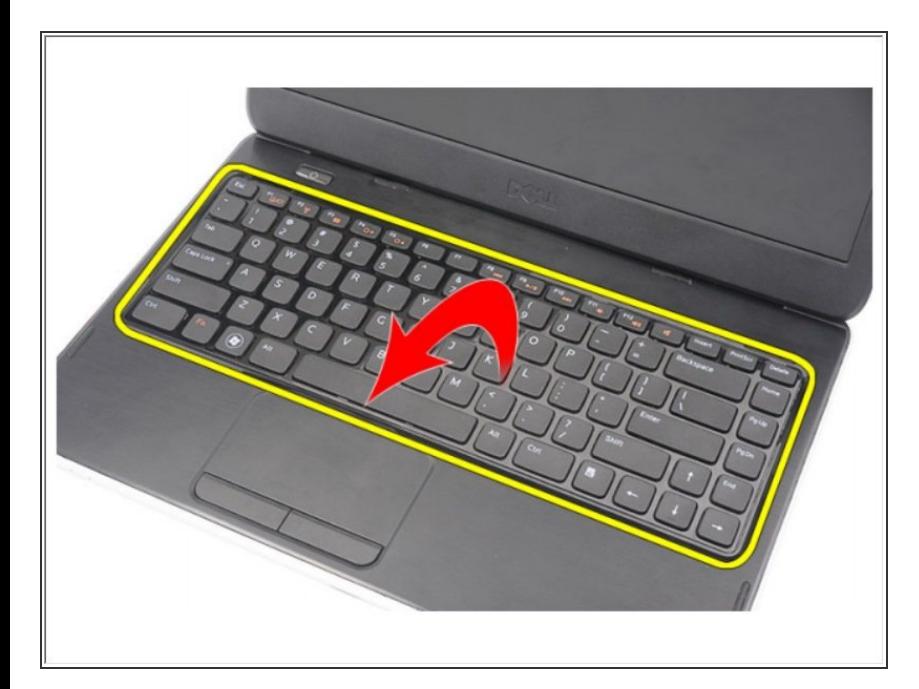

Voltee el teclado y colóquelo sobre el reposamanos.

## **Paso 5**

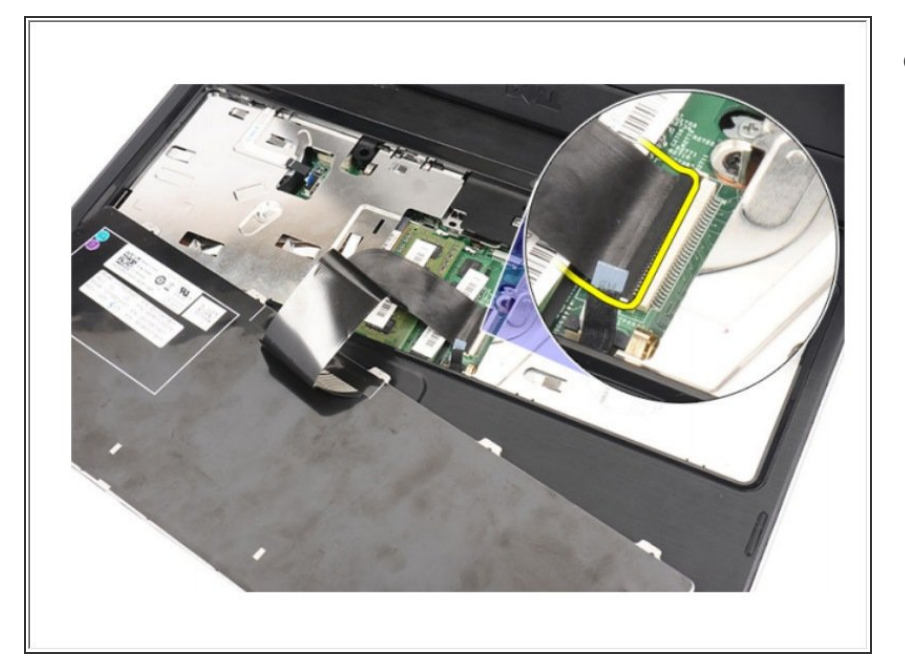

Desconecte el cable del teclado de la placa del sistema.  $\bullet$ 

## **Paso 6**

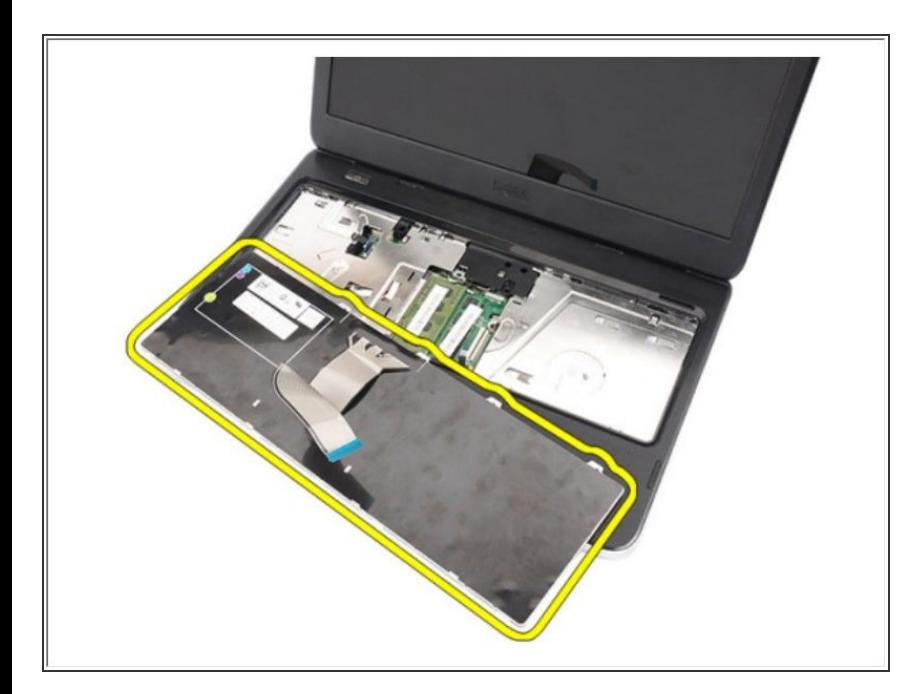

Retire el teclado de la computadora.

#### **Paso 7 — Módulo de Memoria**

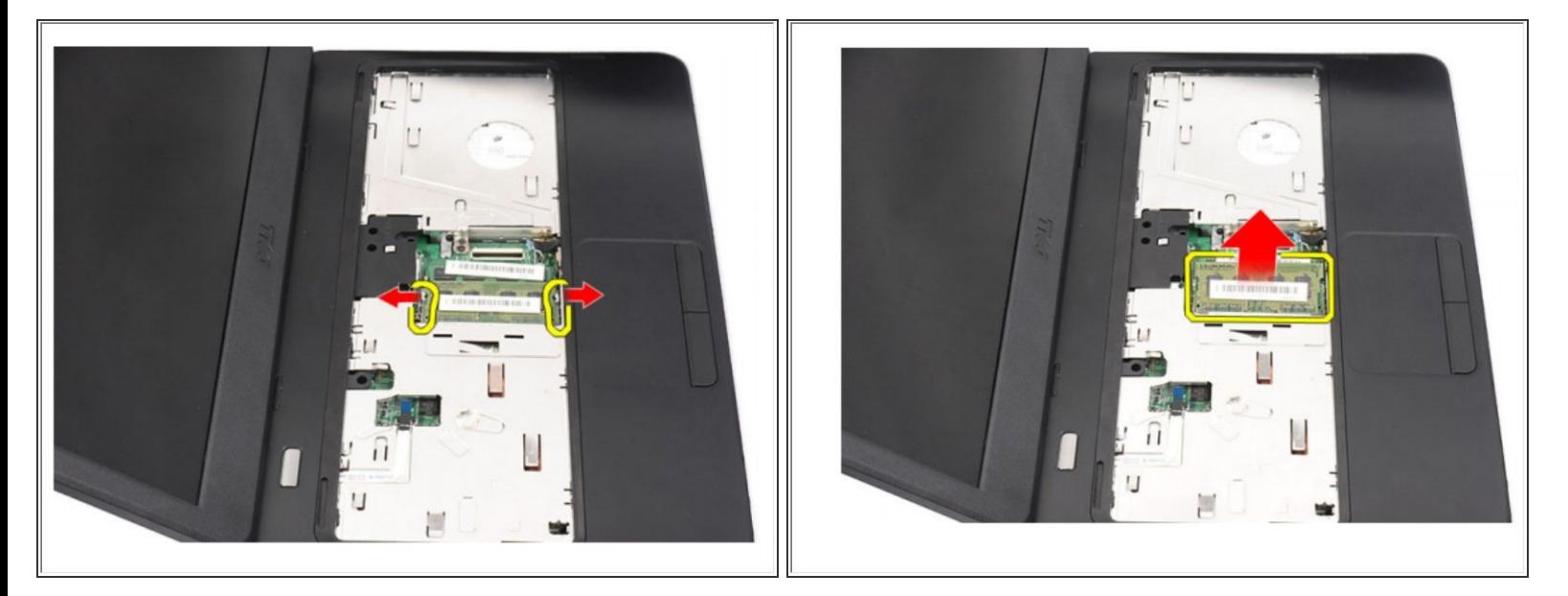

- Separe los clips de retención del módulo de memoria hasta que salga.
	- Retire el módulo de memoria de la computadora.

Para volver a armar su dispositivo, siga estas instrucciones en orden inverso.